## 种类查询**(ENQ0007)**

说明: 利用物品种类查询, 可以查询到属该种类的相关物品或该种类物品应用于哪些组件。 操作方法 :

输入种类代码 - > 选择相应"查询选项" - > 点击"开始查询" - > 进入所选项浏览窗口 - > 浏览完毕,将浏览窗口关闭,可以继续其它选项查询。(方法类似"物品查询")

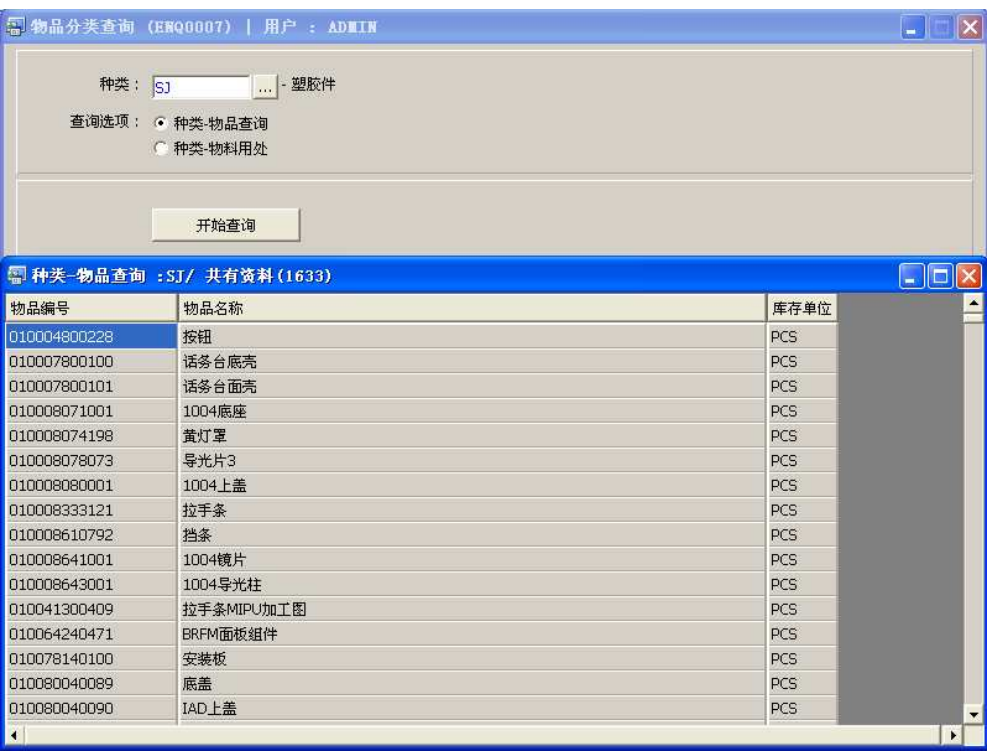

## 注意事项**:**

- 于查询浏览窗口点击鼠标右键,显示相应的功能按钮(最前、前后、复制、导出等), 可根据实际需要于浏览窗口操作;
- 所有查询浏览窗口内容均可导出 EXCEL 格式(浏览窗口点击鼠标右键 -> 选择"导出" -> 点击"是")。